# Índice

**COLLA** 

#### APRESENTAÇÃO  $\overline{\mathbf{c}}$

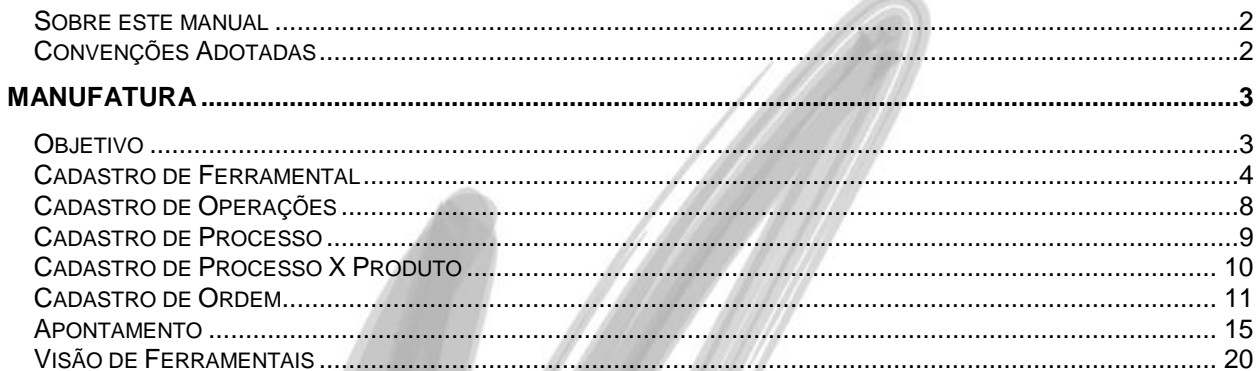

# <span id="page-1-0"></span>**Apresentação**

# <span id="page-1-1"></span>*Sobre este manual*

O intuito deste material é somente servir como um guia de utilização do sistema. Nele, você encontrará uma breve descrição da utilização de cada cadastro ou processo, dicas dos principais atributos, além de exemplos.

# <span id="page-1-2"></span>*Convenções Adotadas*

Um sinal de adição (+) entre duas teclas significa que você deve pressionar essas teclas simultaneamente. Por exemplo, "pressione ALT+TAB" significa que você deve manter a tecla ALT pressionada enquanto pressiona TAB.

Os ícones a seguir identificam os diferentes tipos de texto que podem ser encontrados neste material:

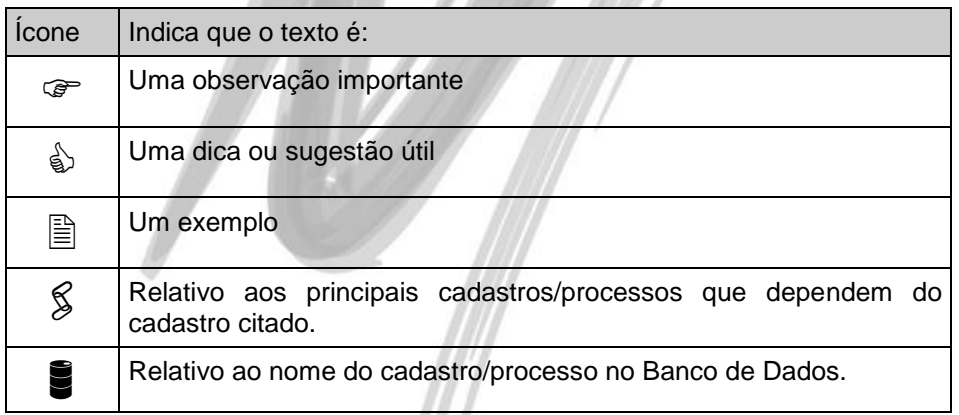

# <span id="page-2-0"></span>**Manufatura**

# <span id="page-2-1"></span>*Objetivo*

Mostrar o funcionamento do Cadastro de Ferramental com as novas funcionalidades para Controle de Vida Útil dos mesmos.

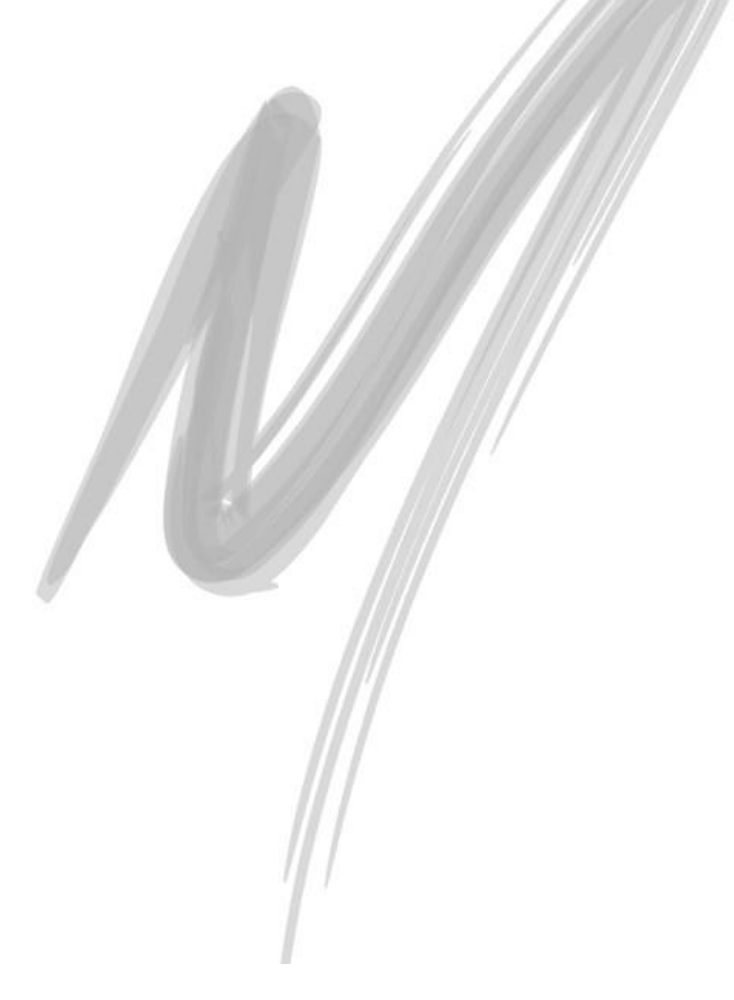

# <span id="page-3-0"></span>*Cadastro de Ferramental*

A partir de agora, dentro do Cadastro de Ferramental será possível definir a vida útil do mesmo, podendo cadastrar revisões para uso / reuso de um ferramental dentro do processo produtivo.

O Ferramental ainda continuará sendo inserido no Cadastro de Itens de Estoque, quando esse for definido como Dispositivo. Por isso, os botões de manutenção da Aba Ferramental aparecerão desabilitados, conforme figura abaixo:

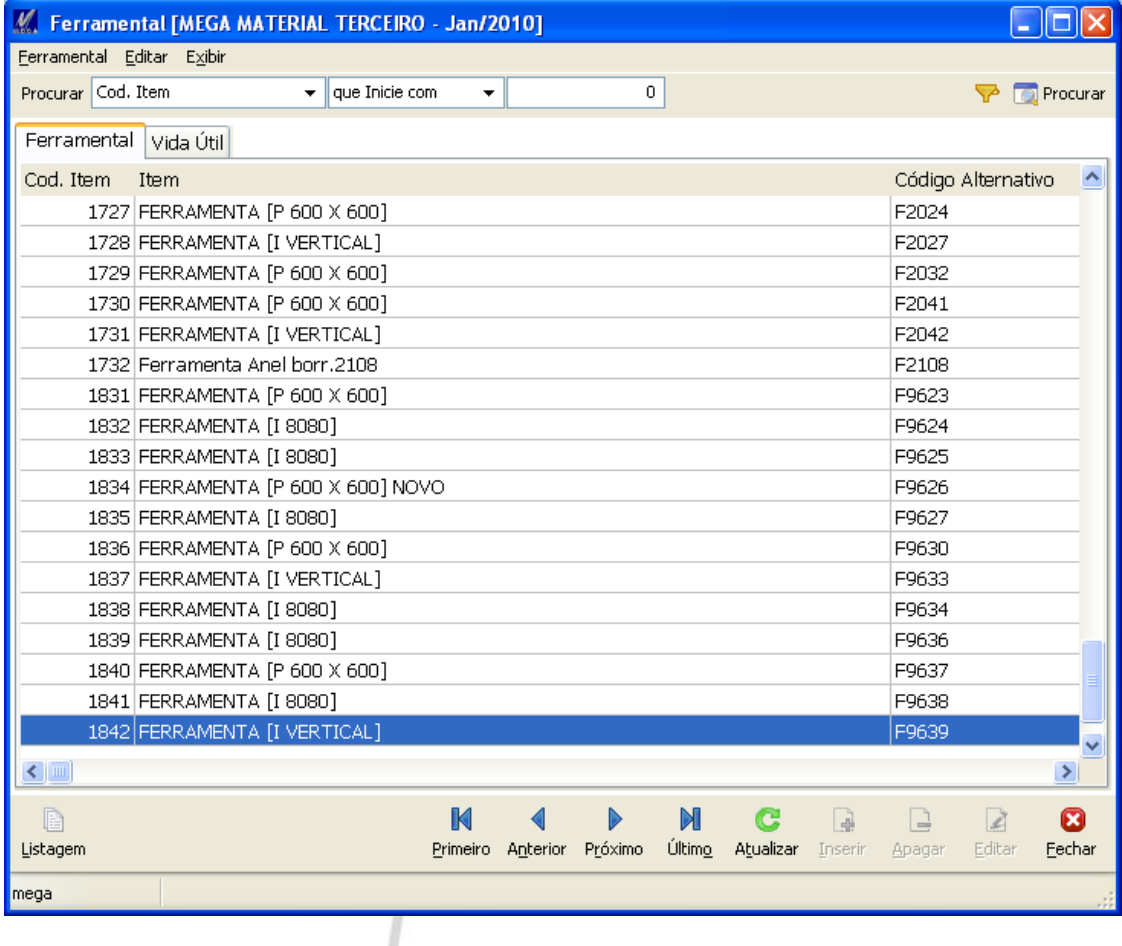

# Manufatura / Cadastro de Ferramental

Ao mudar o cursor para a Aba Vida Útil, será possível inserir e visualizar todas as revisões existentes para esse ferramental:

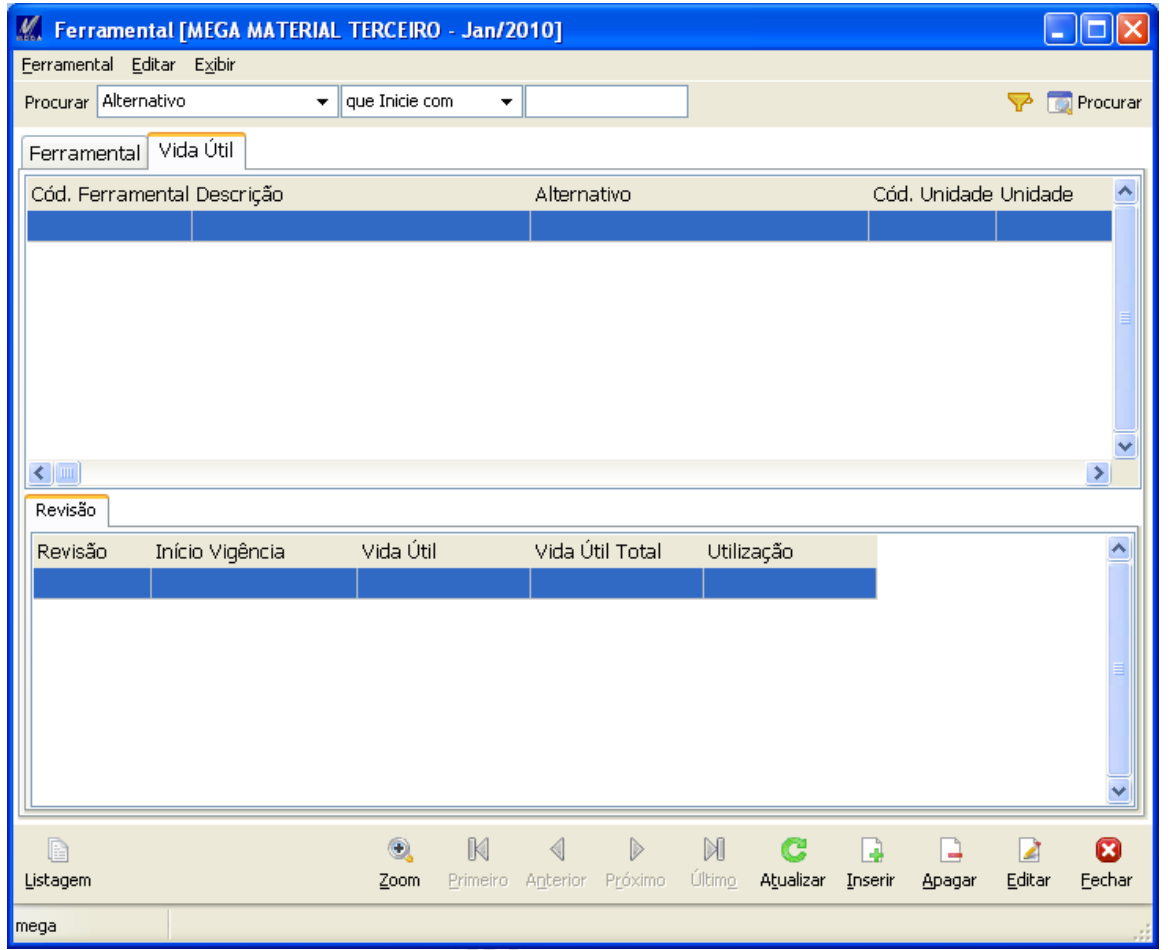

- *Na primeira parte dessa Aba será exibida a Unidade a ser usada para controlar a Vida Útil do Ferramental.*
- *Na segunda parte dessa Aba serão exibidas as Revisões do Ferramental, juntamente com a Vida Útil e a Utilização.*

# *Edição da Vida Útil*

Para incluir a Vida Útil no Ferramental é necessário clicar no Botão Inserir e informar:

- Cód. Unidade: unidade na qual a vida útil do ferramental será controlada. Basicamente define se o controle será em horas ou em quantidade;
- Fator de Conversão: fator de conversão sobre a unidade do ferramental e a unidade da Ordem;

Após isso, é possível inserir a Revisão do Ferramental, que é onde realmente o cálculo de vida útil será controlado. As seguintes informações deverão ser preenchidas:

- Revisão: Código da Revisão do Ferramental;
- Início de Vigência: data na qual a revisão do ferramental passa a ser considerada. Caso o ferramental seja vinculado a uma Ordem essa Data deverá ser maior ou igual a Data de Abertura Real da Ordem;
- Vida Útil: vida útil dessa revisão do ferramental (esse valor poderá ser em horas ou em quantidade, de acordo com a Unidade informada);
- Vida Útil Total: campo de visualização para casos onde a vida útil tenha alguma variação;
- Utilização: campo calculado e alimentado a cada Apontamento que indica a real utilização desse ferramental com o decorrer do tempo (esse valor também poderá ser em horas ou em quantidade, de acordo com a Unidade informada);
- Observação: campo de Observação para a Revisão do Ferramental;

# Manufatura / Cadastro de Ferramental

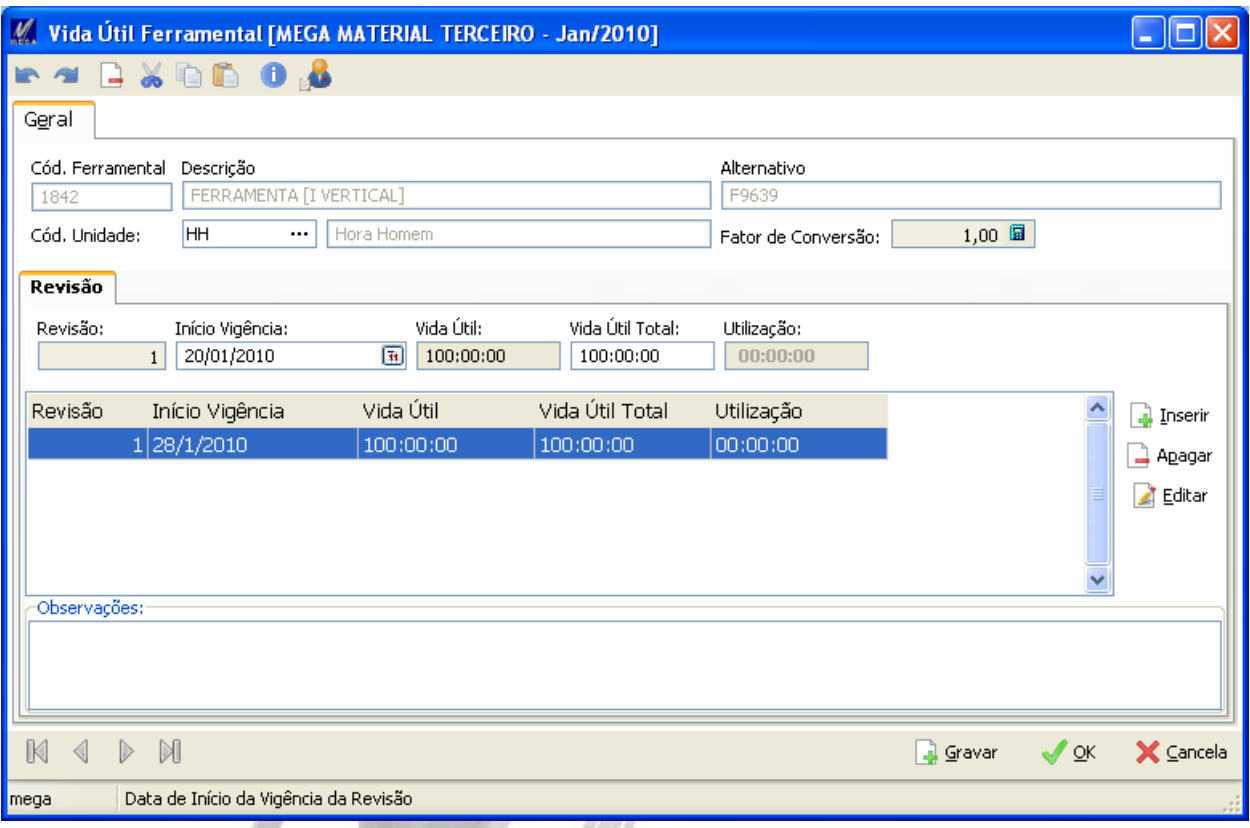

- *Um ferramental só poderá ter uma Unidade de controle de vida útil e o tipo dessa Unidade (horas ou quantidade) só poderá ser alterado quando não existirem Ordens com Situação diferente de Encerrada e Cancelada usando esse Ferramental.*
- *A Vida Útil do Ferramental poderá ser alterada desde que o seu valor não fique menor do que o valor da Utilização.*
- *Uma nova Revisão poderá ser inserida a qualquer momento para o Ferramental e, caso o Início de Vigência seja menor ou igual a Data de Abertura Real da Ordem, já poderá ser Apontado.*

# <span id="page-7-0"></span>*Cadastro de Operações*

A partir de agora, o Cadastro de Operações passa a ter o flag Recurso Ferramental no lugar do flag Recurso Dispositivo. Houve apenas uma troca de nomes entre esses campos.

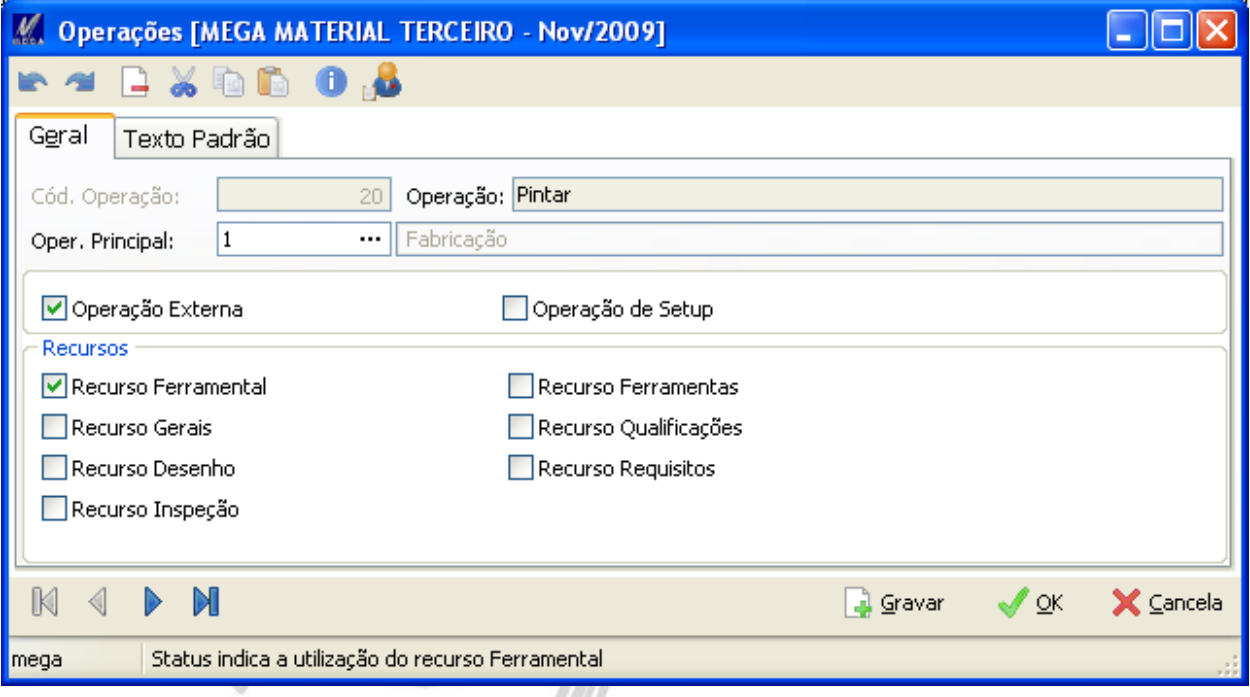

# <span id="page-8-0"></span>*Cadastro de Processo*

No Cadastro de Processo, a forma de inserção do Ferramental continuará a mesma. Caso o Operação controle o Recurso Ferramental, a Sub-Aba Ferramental será exibida e poderá ser informado o Ferramental e a Quantidade utilizada no Processo:

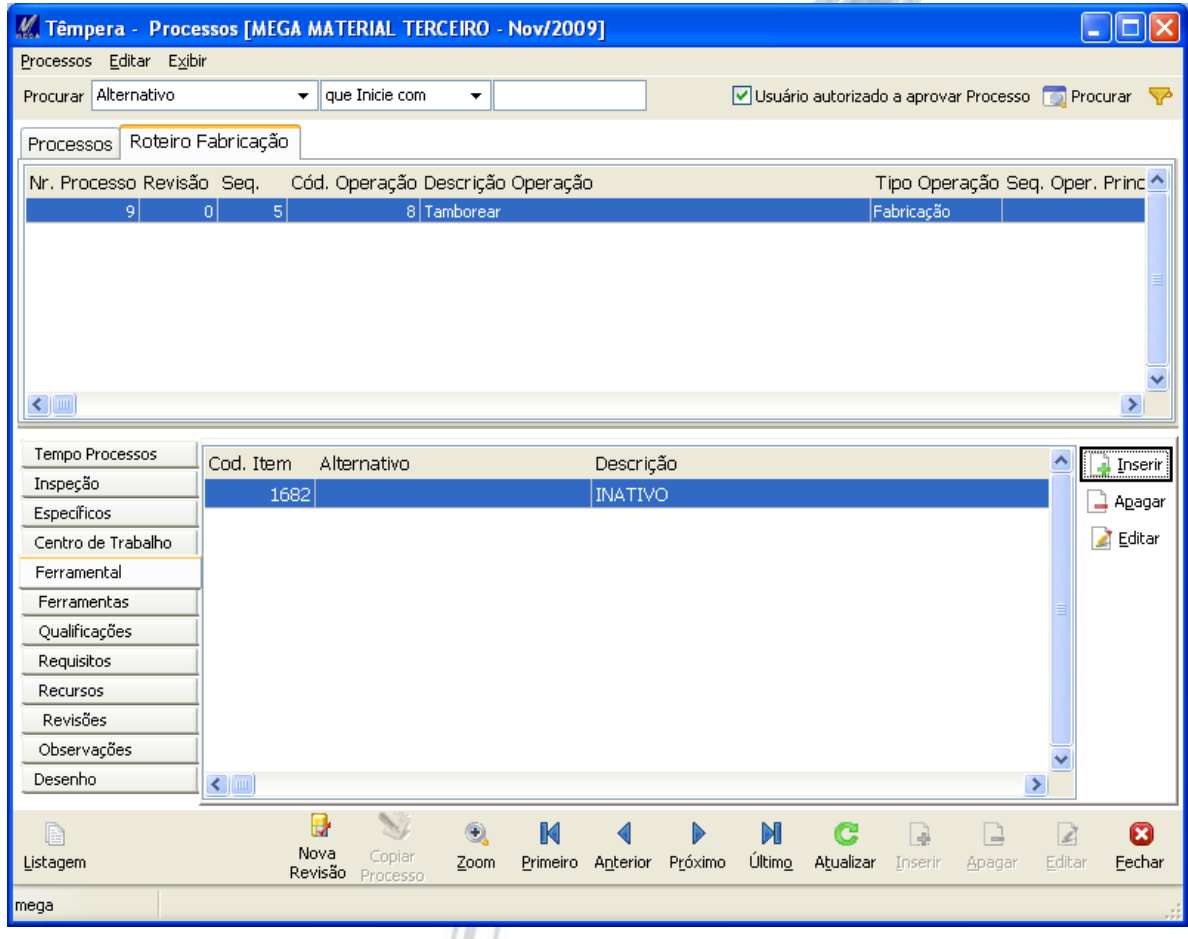

*O Ferramental não precisa controlar vida útil para ser inserido no Processo.*

# <span id="page-9-0"></span>*Cadastro de Processo X Produto*

No Cadastro de Processo X Produto, a forma de inserção do Ferramental continuará a mesma. Caso o Operação controle o Recurso Ferramental, a Sub-Aba Ferramental será exibida e poderá ser informado o Ferramental e a Quantidade utilizada no Processo x Produto:

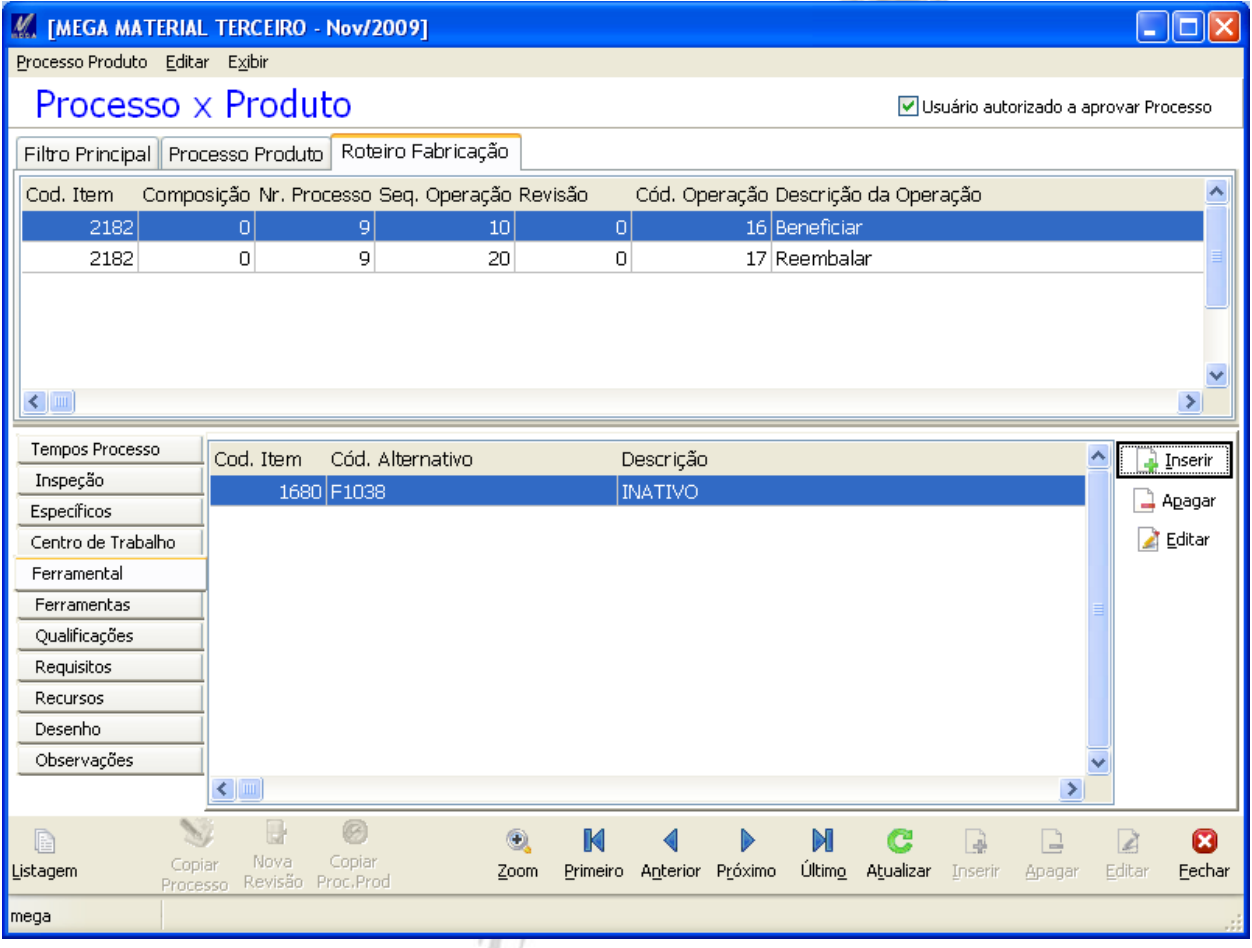

*O Ferramental não precisa controlar vida útil para ser inserido no Processo x Produto.*

# <span id="page-10-0"></span>*Cadastro de Ordem*

Dentro do Cadastro de Ordem também será possível inserir e controlar os ferramentais. Para isso, dentro da Aba Principal, Sub-Aba Programação da Ordem será possível visualizar e controlar os ferramentais da Ordem.**Second** 

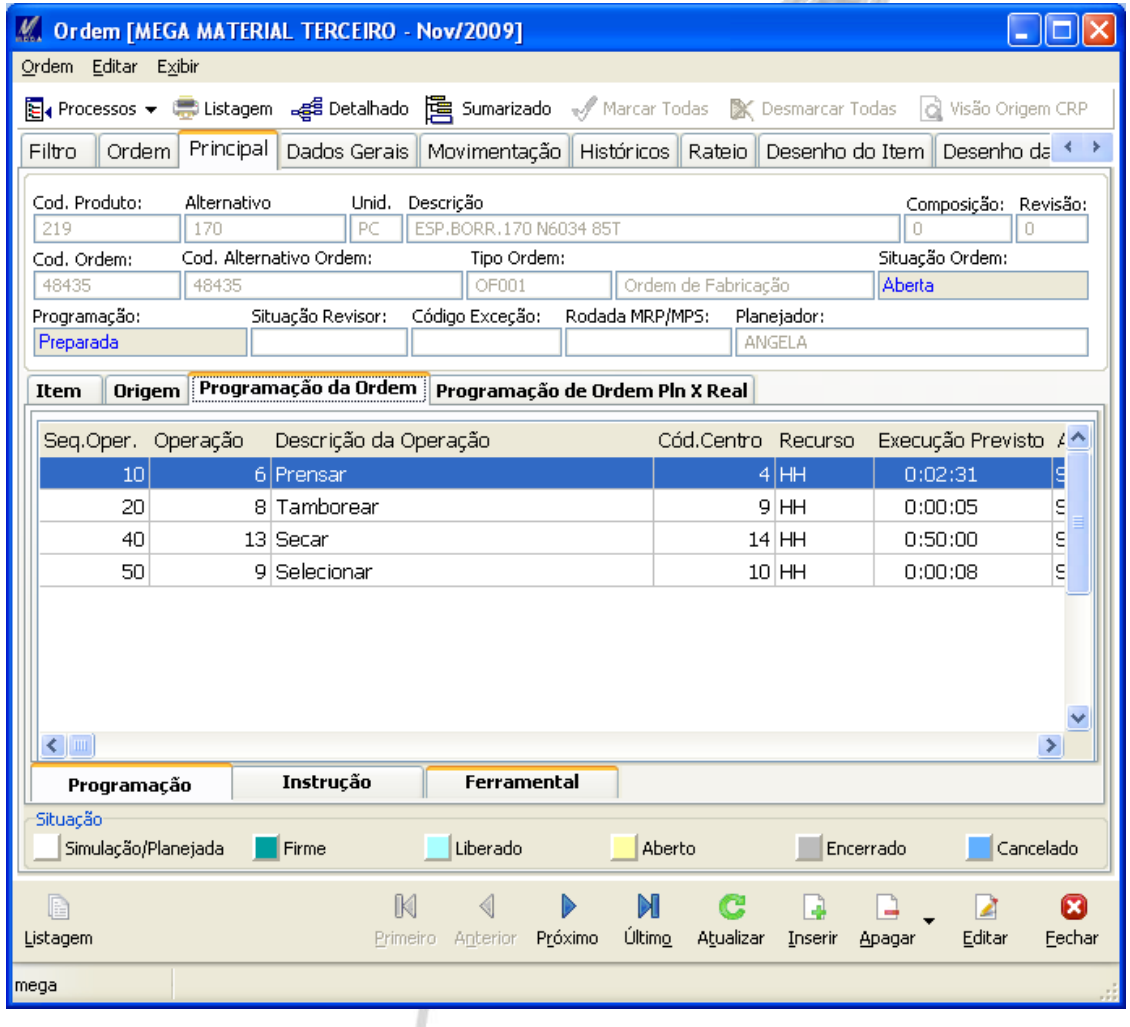

# Manufatura / Cadastro de Ordem

Após uma Operação ser incluída, será possível incluir Ferramentais para essa Operação:

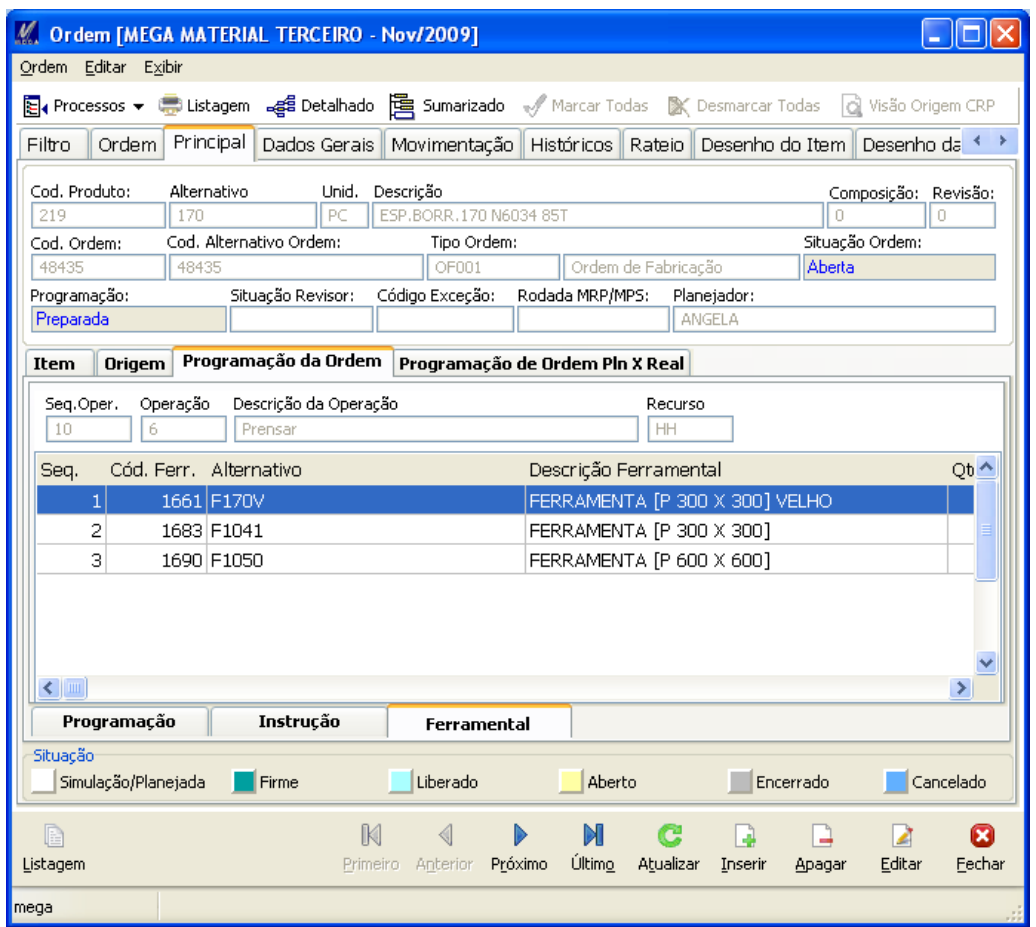

Ao clicar no Botão Inserir, uma nova tela será Aberta para que o Ferramental possa ser inserido na Ordem:

#### Manufatura / Cadastro de Ordem

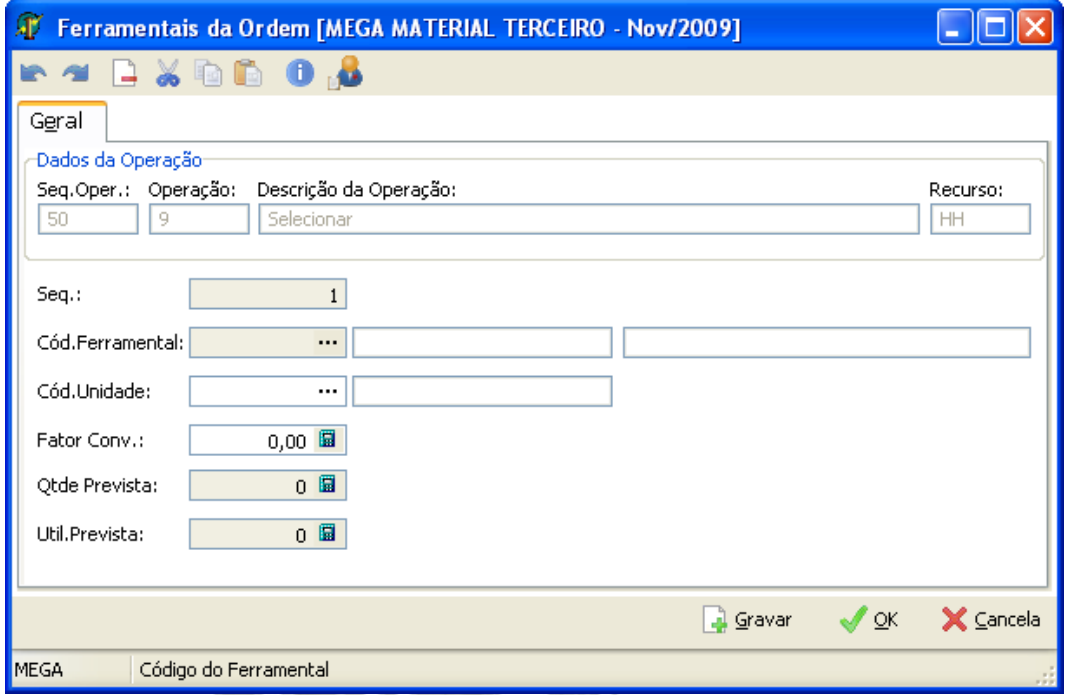

Nesse nova tela, será possível editar os seguintes valores:

- Seq.: sequência do ferramental na Ordem;
- Cód.Ferramental: código do ferramental que será controlado;
- Cód.Unidade: código da unidade do ferramental que será usado para controlar a vida útil do mesmo. Não é necessário informar valor para esse campo;
- Fator Conv.: é o fator de conversão entre a unidade do ferramental e a unidade apontada;
- Qtde Prevista: a quantidade do ferramental que será usada na Ordem;
- Util.Prevista: quanto da vida útil do ferramental será usado na Ordem. Por padrão, esse valor virá como zero para a inserção manual e, caso seja inserido automaticamente via programação deverá ter os possíveis valores:
	- o Se a Unidade for em Tempo: Tempo de Execução Previsto da Operação dividido pelo Fator de Conversão do Ferramental multiplicado pela Quantidade do Ferramental;

# Manufatura / Cadastro de Ordem

- o Se a Unidade for em Quantidade: 1 dividido pelo Fator de Conversão do Ferramental multiplicado pela Quantidade do Ferramental.
- *Se a Operação começou a ser Apontada, não será mais possível Inserir um Ferramental na Ordem;*
- *Ferramentais apontados também não poderão ser mais excluídos ou editados.*
- *Não é necessário que o Ferramental controle vida útil para que seja incluído na Ordem.*
- *Somente poderão ser incluídos Ferramentais que estejam vinculados ao Processo ou ao Processo X Produto do Item da Ordem.*
- *Ao Programar uma Ordem, caso a Operação já possua um Ferramental amarrado no Processo ou no Processo X Produto, esse ferramental será incluído automaticamente na Ordem.*
- *Ao realizar a Abertura da Ordem, caso não exista disponibilidade para utilização do Ferramental, ou seja, caso o Ferramental venha a ter um esgotamento, o sistema emitirá uma mensagem de aviso ao usuário sobre isso. Mesmo assim, será possível abrir a Ordem e continuar o processo.*

# <span id="page-14-0"></span>*Apontamento*

A partir de agora, o Apontamento passa a poder ser feito com mais de um Ferramental. Para que isso seja possível, será necessário que a Atividade edite o Atributo Ferramental. Após informar Atividade, Ordem e Operação, a Aba Ferramental poderá ser editada: $\mathbb{Z}$ 

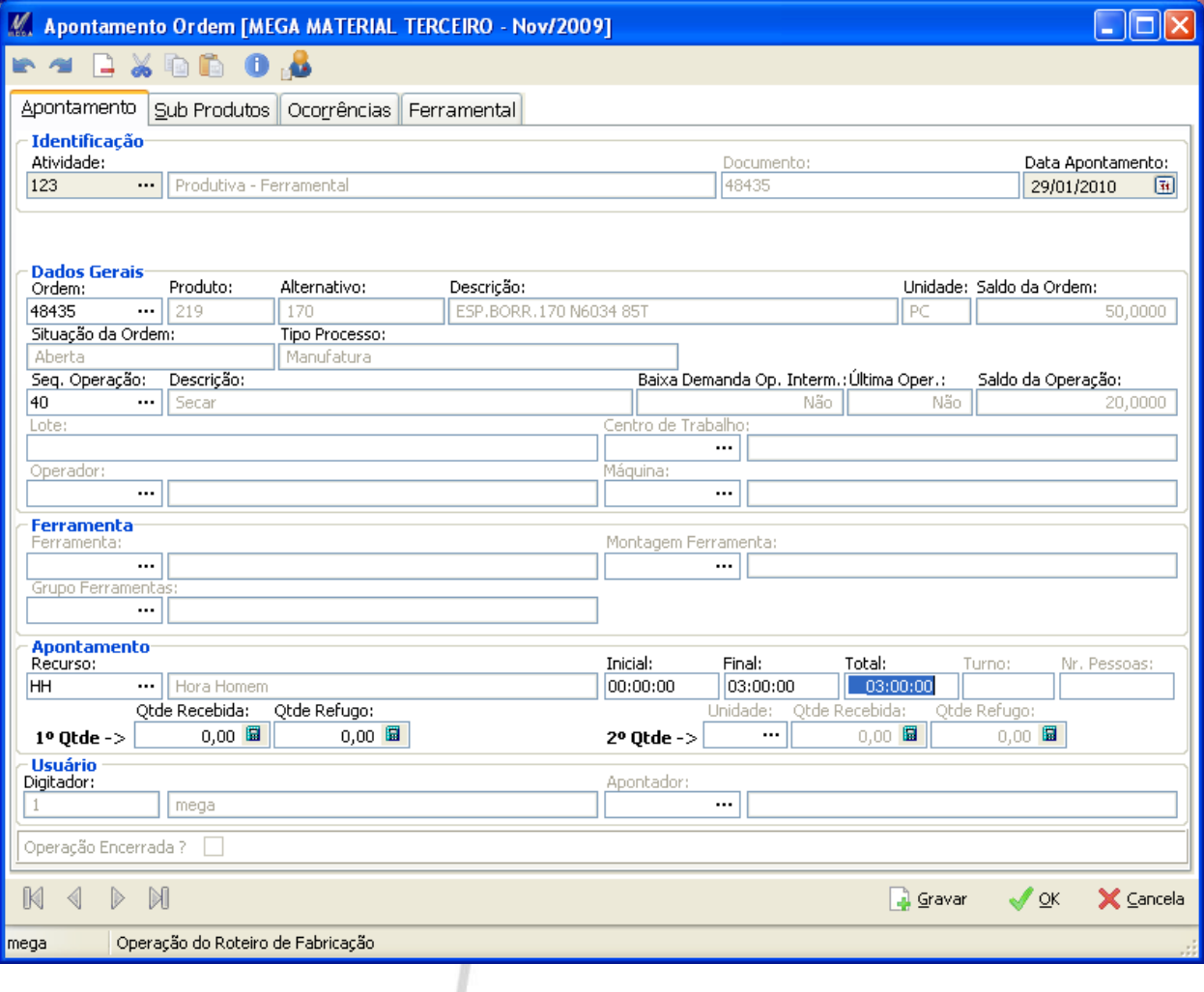

# Manufatura / Apontamento

Na Aba Ferramental poderão ser inseridos diversos Ferramentais em um mesmo Apontamento:

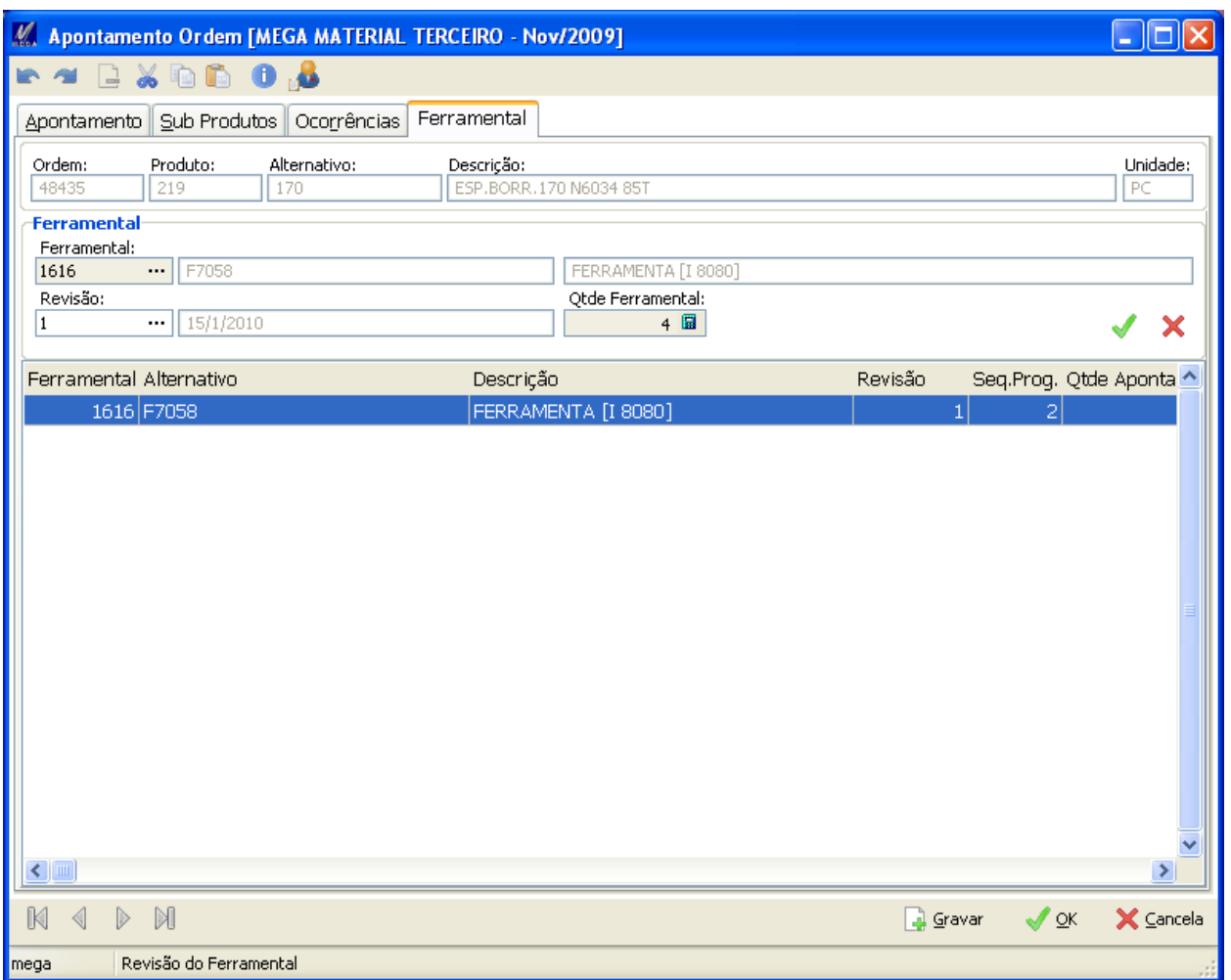

Caso um Ferramental venha a ser esgotado por esse Apontamento, o sistema emitirá a seguinte mensagem de erro:

# Manufatura / Apontamento

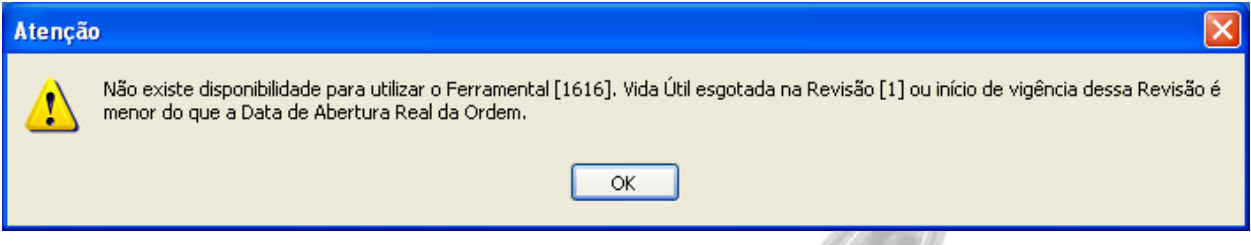

 *É importante informar os Tempos do Apontamento antes de inserir um Ferramental para que o cálculo de disponibilidade seja realizado.*

Após a gravação do Apontamento, os Ferramentais apontados poderão ser vistos através do Botão Zoom, Sub-Aba Ferramental:

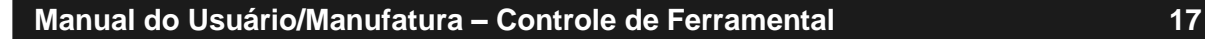

# Manufatura / Apontamento

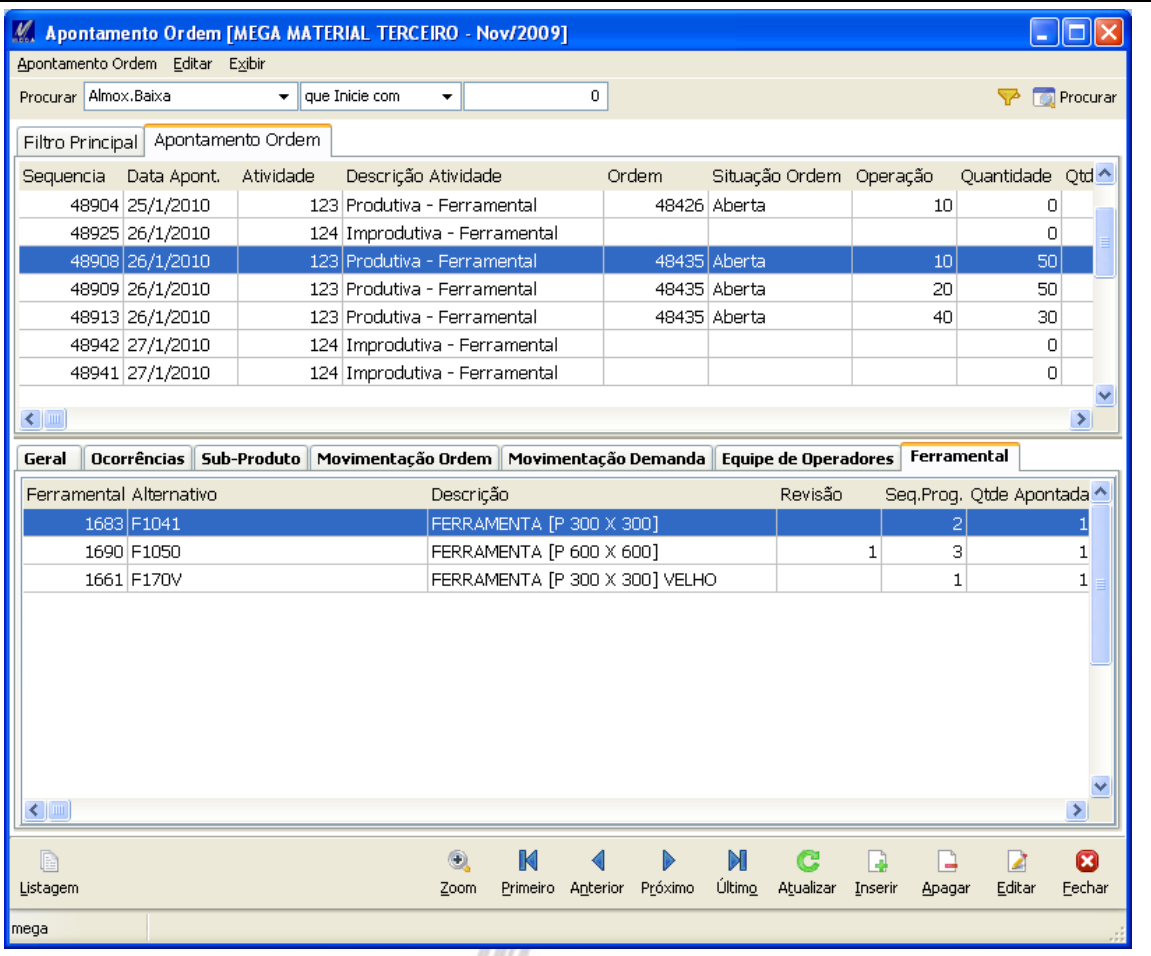

- *Caso o Apontamento venha a esgotar a vida útil do Ferramental, o sitema emitirá um aviso ao usuário. Mesmo assim, será possível realizar o Apontamento.*
- *Caso seja realizado um Apontamento parcial, ou seja, uma Operação não seja apontada completamente, no segundo Apontamento dessa Operação, o Ferramental deverá ter a mesma Quantidade e Revisão que foi apontado no primeiro apontamento.*
- *O Ferramental não precisa controlar vida útil para ser apontado.*
- *Ao realizar o Apontamento, se o mesmo controlar vida útil, o campo Utilização do Cadastro de Ferramental será atualizado e a Utilização Real do Ferramental na Programação da Ordem também será atualizada.*
- *Caso a Unidade do Ferramental seja controlada em "Quantidade", os valores citados anteriormente serão atualizados no primeiro apontamento da Operação (caso seja Apontamento parcial);*
- *Um Apontamento Improdutivo também poderá ter Ferramental incluído;*
- *Somente Ferramentais amarrados à Ordem poderão ser apontados em um Apontamento produtivo.*

# <span id="page-19-0"></span>*Visão de Ferramentais*

Para visualizar cada ferramental e as revisões, além da utilização comprometida nas Ordens, foi criada uma nova tela chamada Visão de Ferramentais, que pode ser acessada no botão Controle de Fábrica -> Visão de Ferramentais:

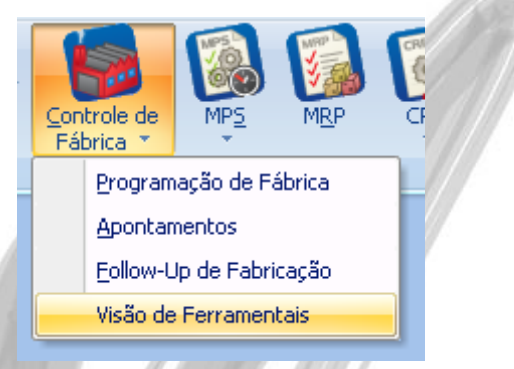

Na primeira Aba, será possível realizar um filtro com os dados que deseja ser exibido:

- Ferramentais: poderá ser definido um intervalo de Ferramentais ou somente um ferramental;
- Revisão: dentro do Ferramental poderá ser definida a Revisão que será exibida;
- Início de Vigência: poderão ser carregados apenas as Revisões vigentes dentro de um período;
- Somente Ferramentais com Disponibilidade: serão trazidos apenas os ferramentais que não estejam esgotados em todas as suas revisões, ou seja, se o total de horas / quantidade das revisões seja maior do que a utilização em todas as revisões;
- Considerar somente Revisões de Ferramentais com Disponibilidade: na Aba Revisão serão trazidos os Ferramentais que não estejam esgotados, ou seja, que vida útil seja maior do que a utilização.

# Manufatura / Visão de Ferramentais

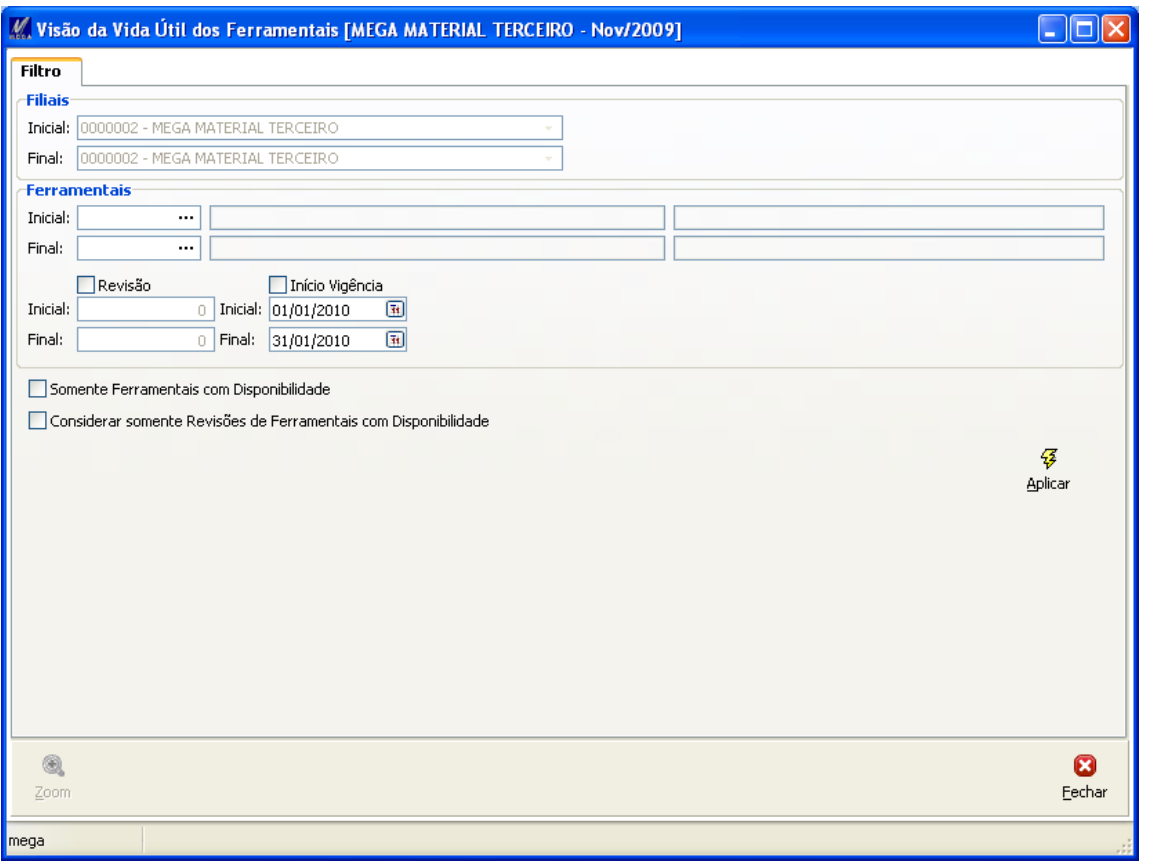

Após realizar o filtro, a grid principal serão exibidas as informações do Ferramental, Total da Vida Útil em todas as revisões, Total de Utilização em todas as Revisões e a Utilização Comprometida nas Ordens:

# Manufatura / Visão de Ferramentais

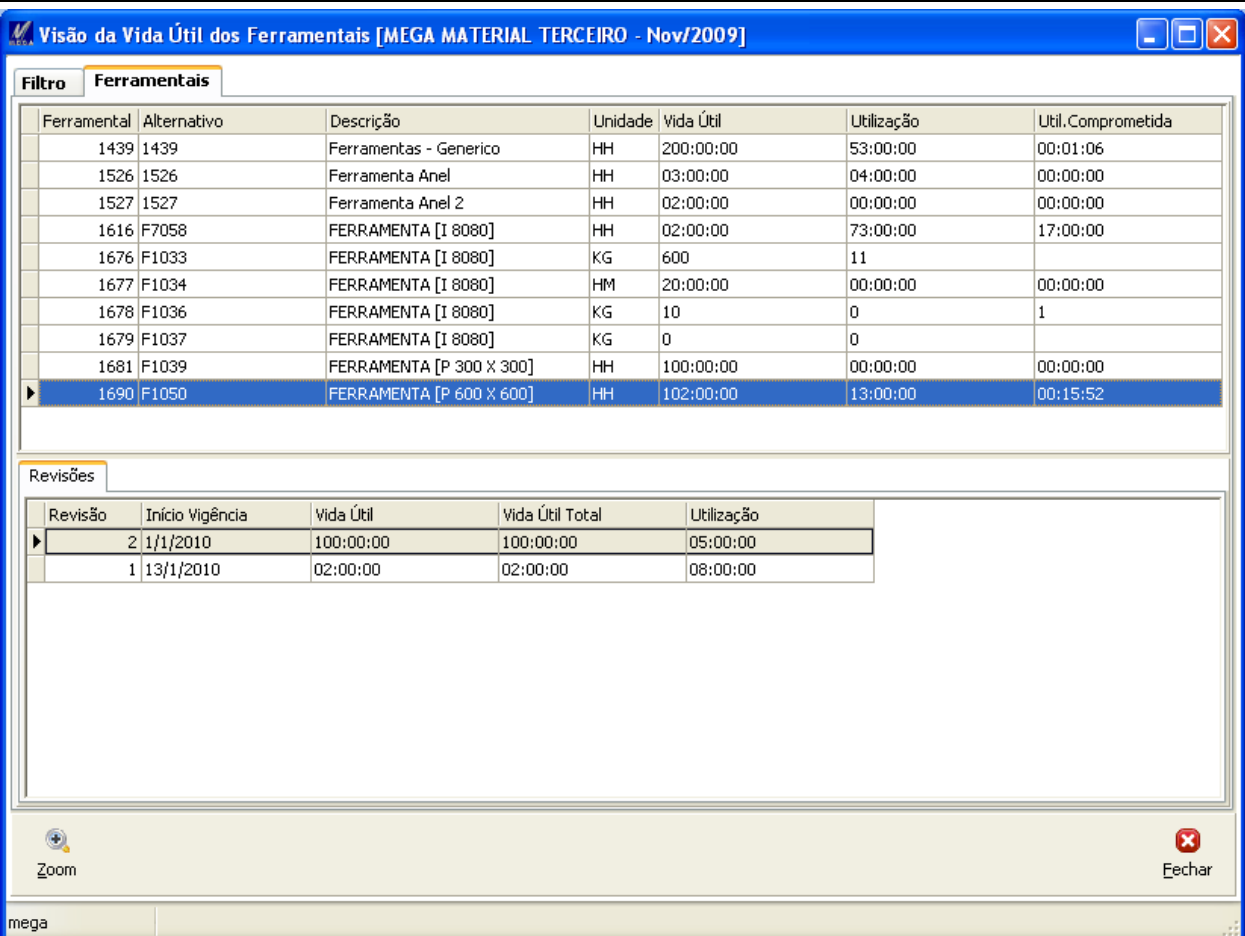

No Botão Zoom, poderão ser vistas as revisões existentes para o Ferramental posicionado.